## A GUIDE TO PRODUCING A TRACK

WELCOME TO THE MPC ACADEMY

# MASTERCIAS

LINE INST

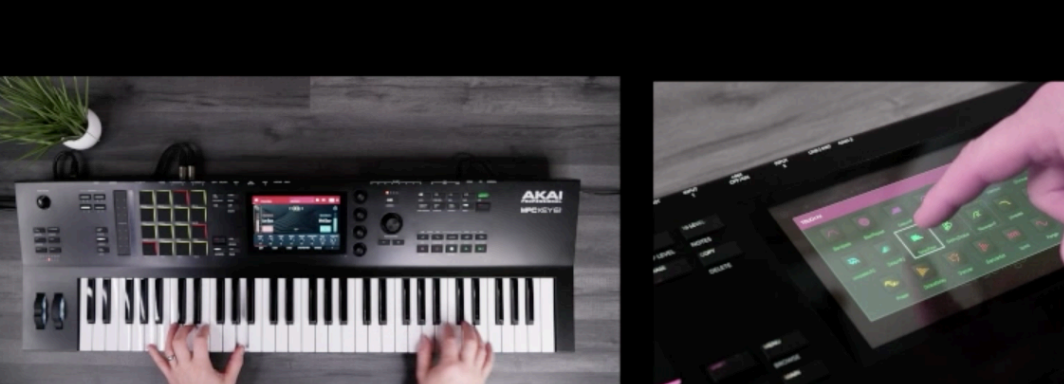

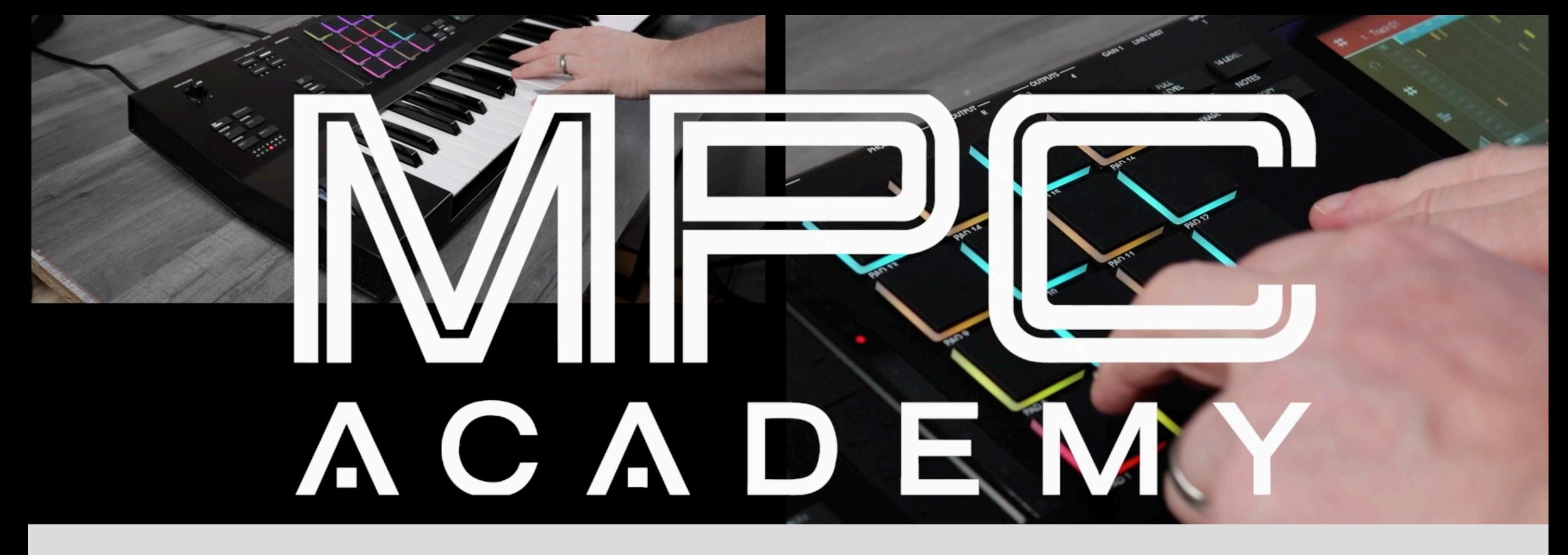

Welcome producers to the **MPC ACADEMY**. Firstly we'd like to thank you for purchasing the brand new MPC Key 61 Production Synthesizer to start making music.

If you're new to music production or have many years of experience, your tutor (Akai's very own Andy Mac) will guide you through a complete in-depth Masterclass Course covering incredible techniques acquired from over 25 years of production and studio experience. Inside this Masterclass, Andy will cover the compete production process across 12 exciting episodes by making a song from scratch. We've also included all the "Project Asset" files so you can follow along with every step of the process.

Over the next hour, join Andy to learn MPC Key 61's powerful production workflow and an insight into the new incredible plug-in instruments along with Mixing, Lo-Fi FX, Song Arrangement to exporting your music.

Akai Pro (The Beats Team)

## INSIDE THE MASTERCLASS

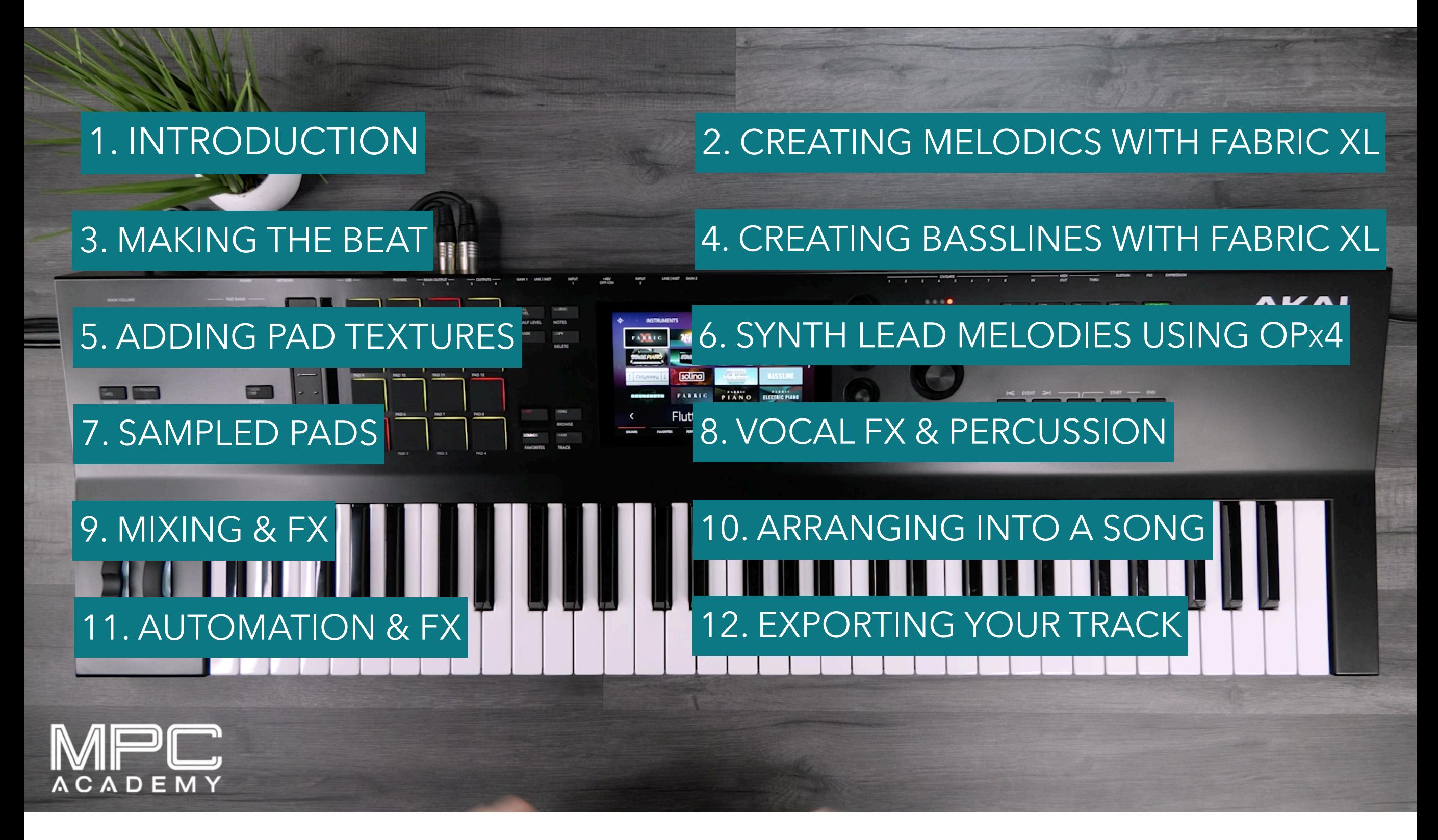

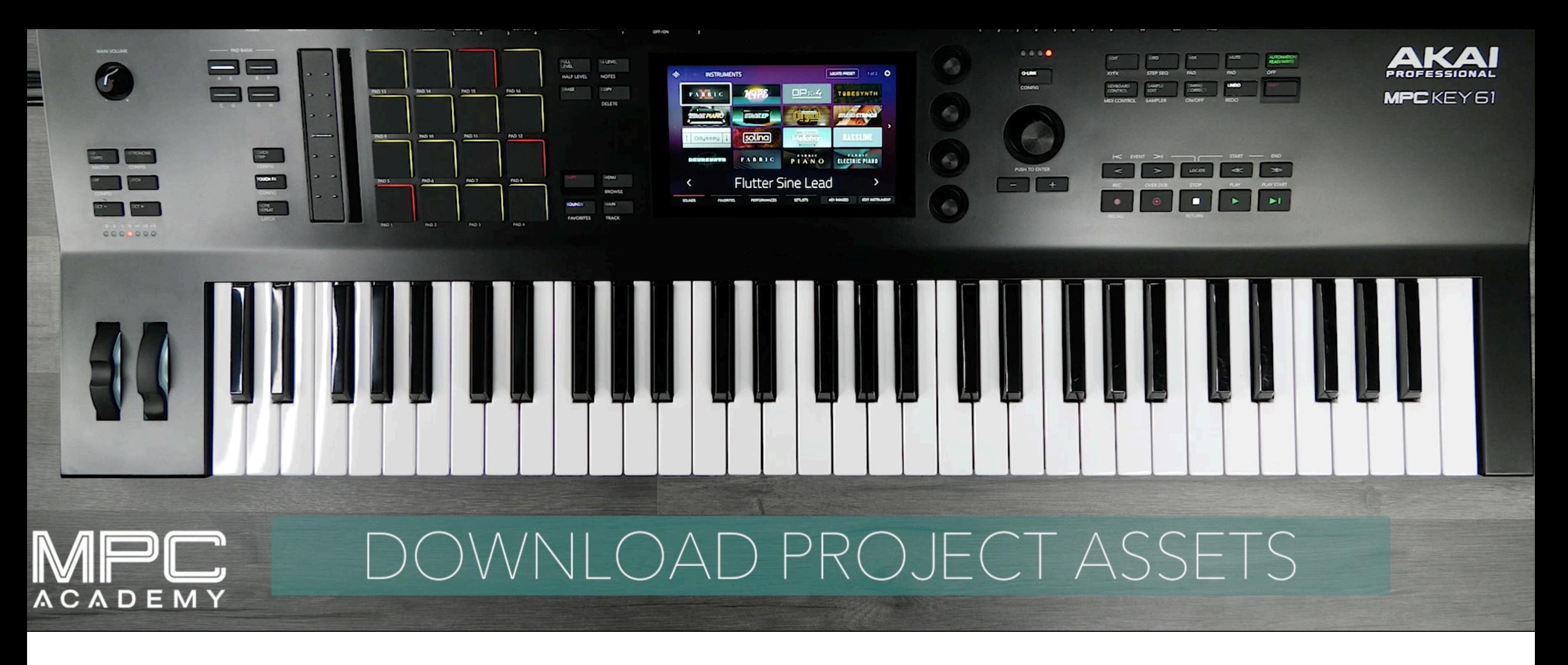

Thank you for downloading the project assets for the MPC KEY 61 MASTERCLASS.

Please follow the instructions below so you can follow along with the MPC Academy training and get the most out of your new MPC KEY 61.

Once you've downloaded and *unzipped* the Project Assets, transfer the file named "*MPC Key 61 Project Files*" onto an external USB stick or HD drive.

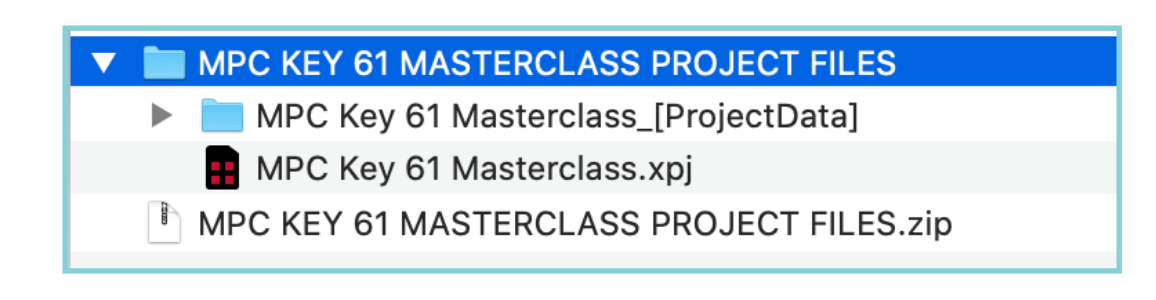

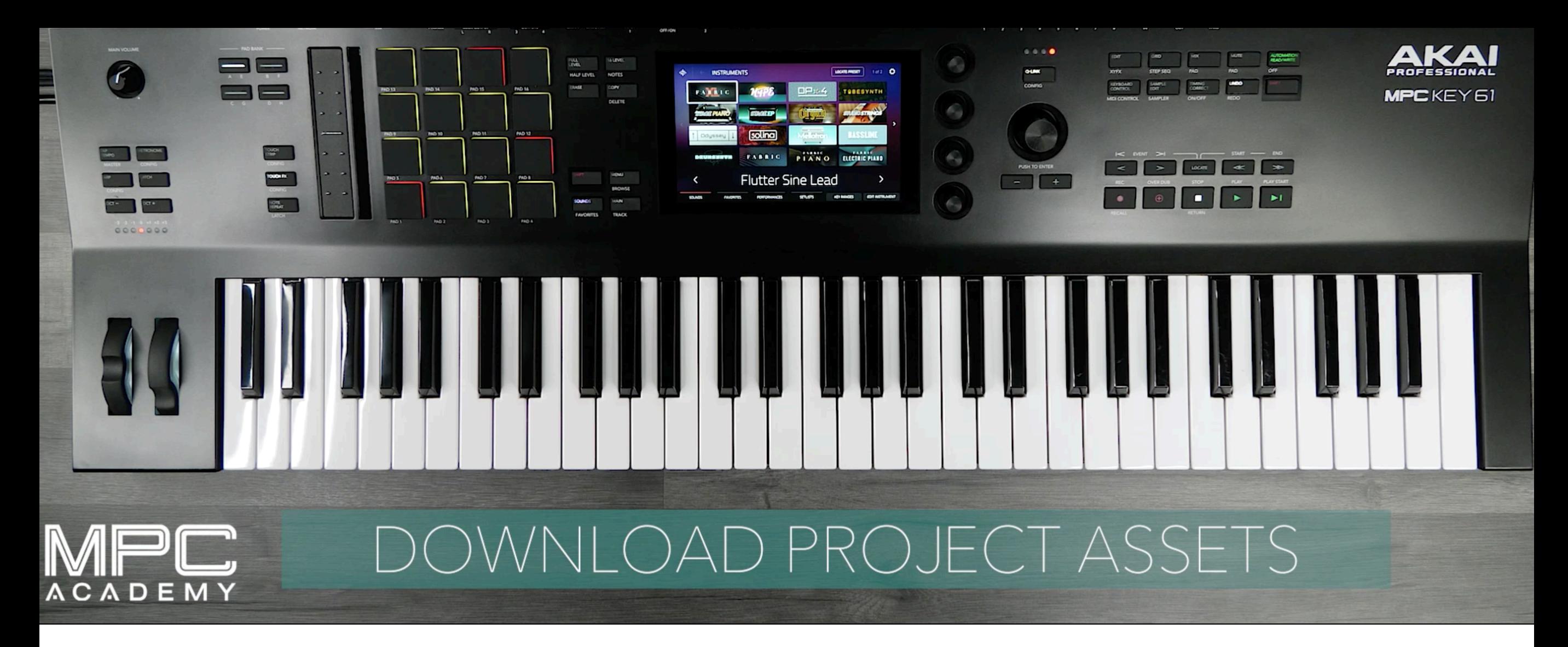

Insert your external drive into the USB slot on the rear of your MPC Key 61. Now locate the file *(MPC Key 61 Masterclass Project Files)* by pressing (Shift + Browser) then selecting your USB Drive. Now select the MPC Key 61 Masterclass XPJ file then press load.

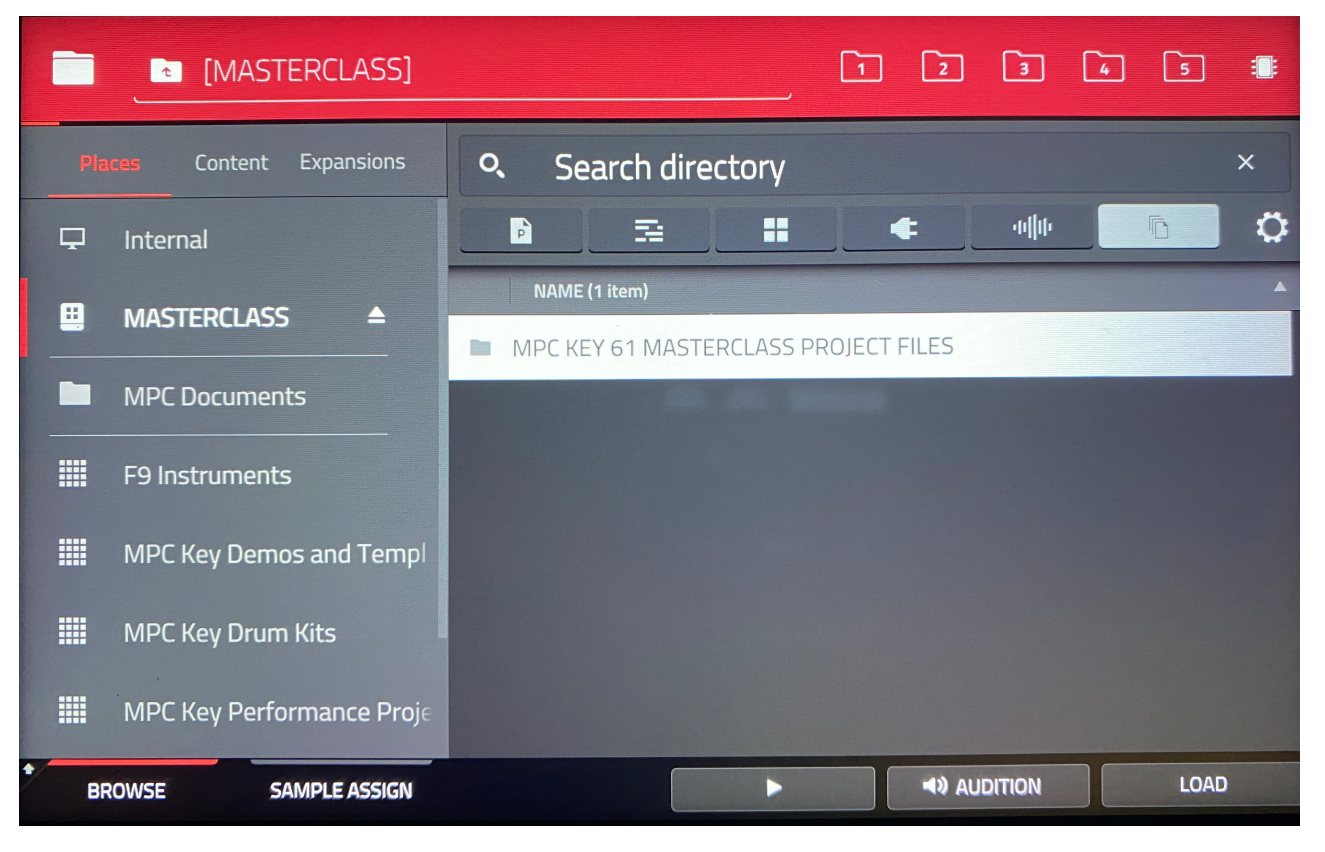

## EPISODE 1 INTRODUCTION

3:06

In this first Episode, Andy will play the track you'll be producing throughout this masterclass using the MPC Key 61. You will hear all the production elements if the track giving you a great insight as to what the masterclass includes.

#### EPISODE 2 CREATING MELODICS using Fabric XL 10:48

In Episode 2, Andy will walk you through the process creating melodic melodies using the new FabricXL plug-in instrument. The video will cover playing the melodies and adding modern Lo-Fi FX to shade the performance. And will also walk you through the MPC Sequencer.

## EPISODE 3 MAKING THE BEAT

5:57

In Episode 3, Andy will guide you through the process laying down the beats using the iconic MPC workflow inside MPC Key 61. We will take a journey into the powerful sequence and editing capabilities available.

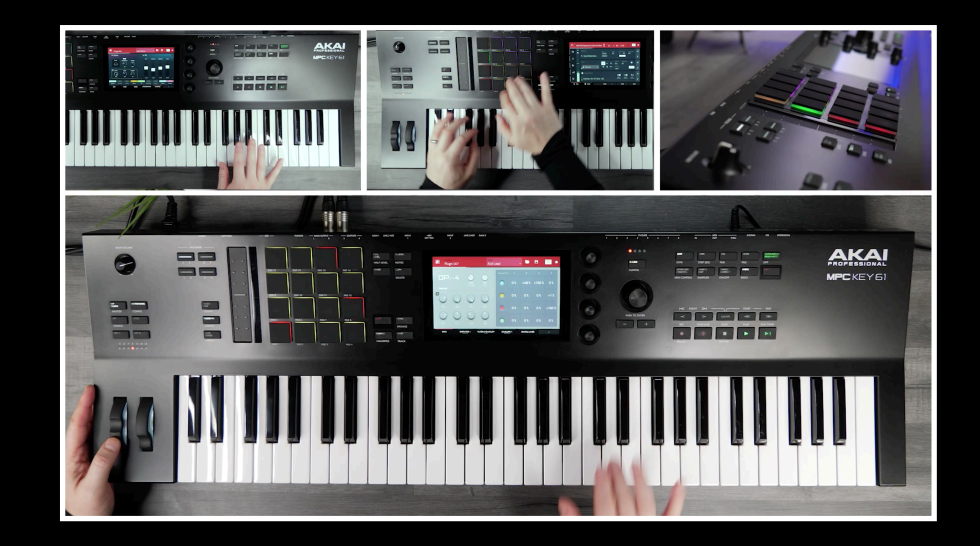

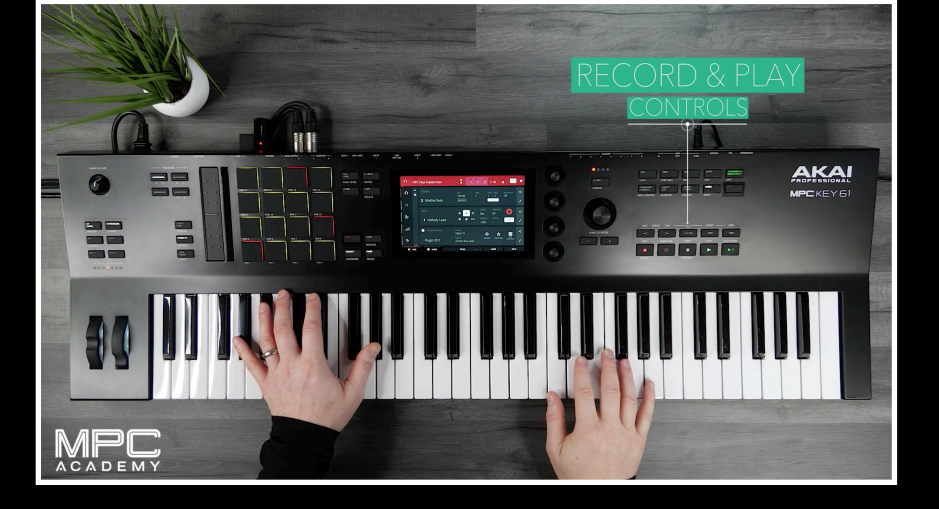

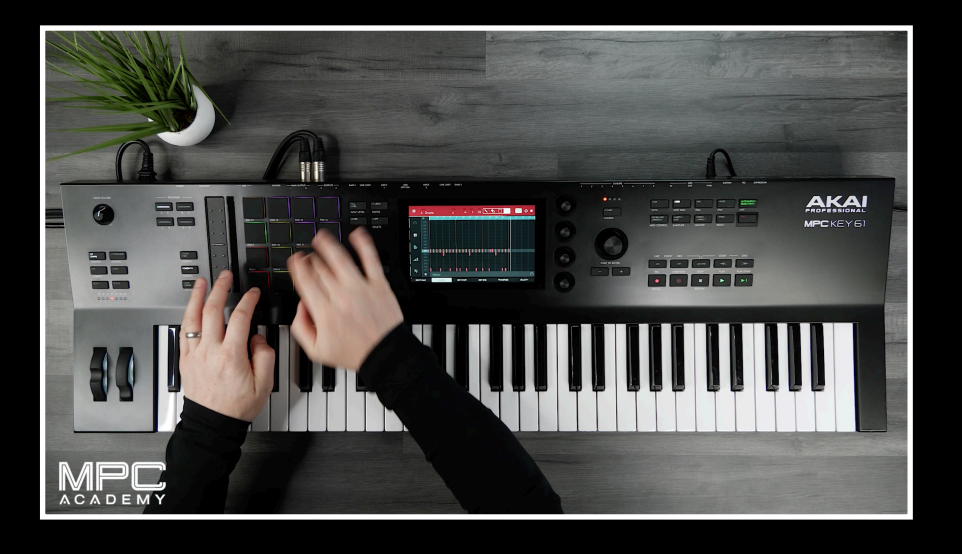

## EPISODE 4 ADDING A DRONE BASS

In Episode 4, Andy will guide you through the process of adding Synth Drone Bass and Pads to the track giving the production a fat low end and a wide atmospheric texture. You'll learn everything from how to add Glides to laying down notes and chords

## EPISODE 5 ADDING CHORDS & PADS using Fabric XL

In Episode 5 Andy will walk you through the process, adding addition Drums and Percussion elements to the beat which creates movement and feel.

## EPISODE 6 SYNTH LEAD LINES

In Episode 6, Andy will walk you through the process adding Top-line Synth melodies using MPC Key 61 OPx4 FM Plug-in Instrument.

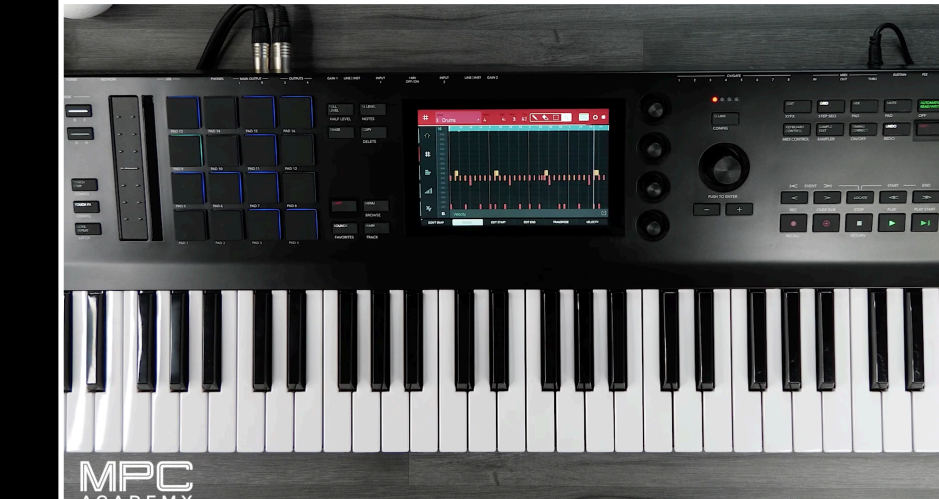

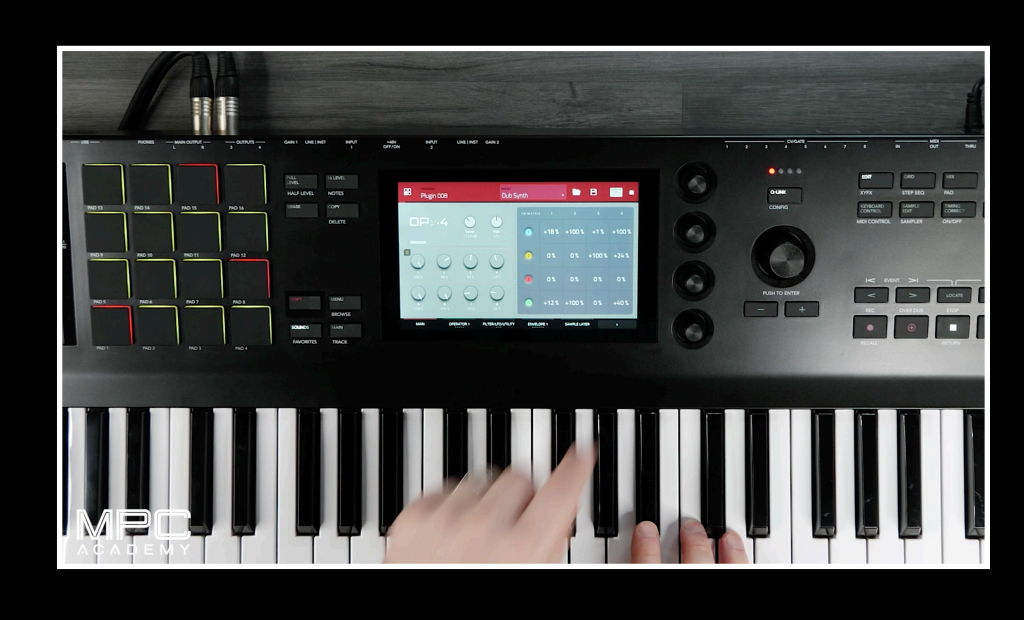

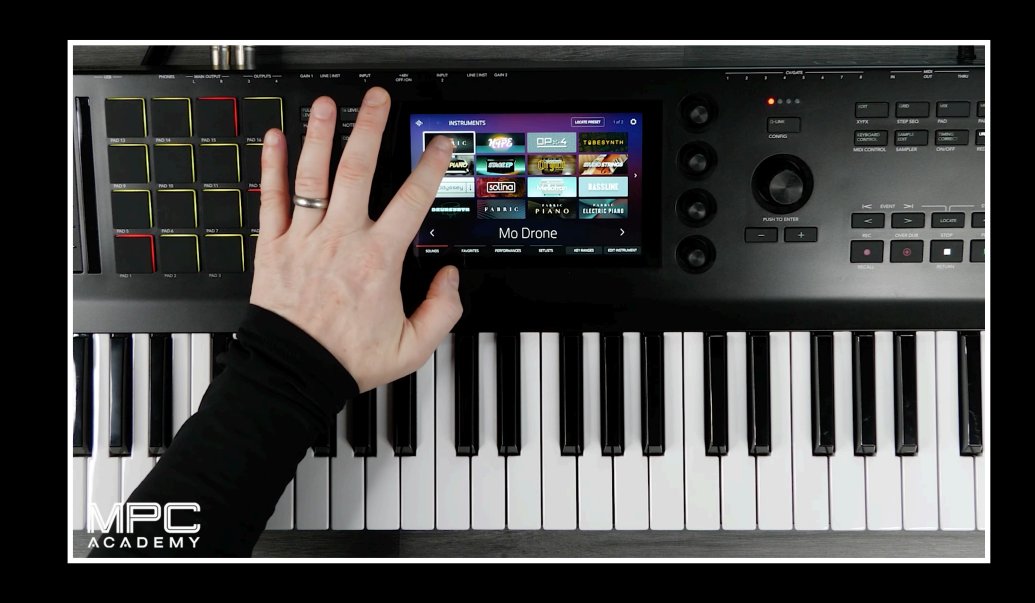

#### EPISODE 7 ADDING ARP & KEYGROUPS 4:45

In this Episode, Andy will show how to add an Arpeggiator Melody to our production using the new FM Synth Plug-in - OPx4. This will create a fast melodic line bringing in additional depth and movement to the track.

#### EPISODE 8 VOCAL FX & PERCUSSION 5:03

In this Episode, Andy will add vocal samples and additional percussion textures to finish off the track.

#### EPISODE 9 HOW TO MIX THE BEAT 8:59

In this Episode, Andy will show you how to add subtle mixing techniques to our track bringing out the sonics. The video will cover techniques such as Grouping Drums, Buss Comp, Limiting, and Levelling.

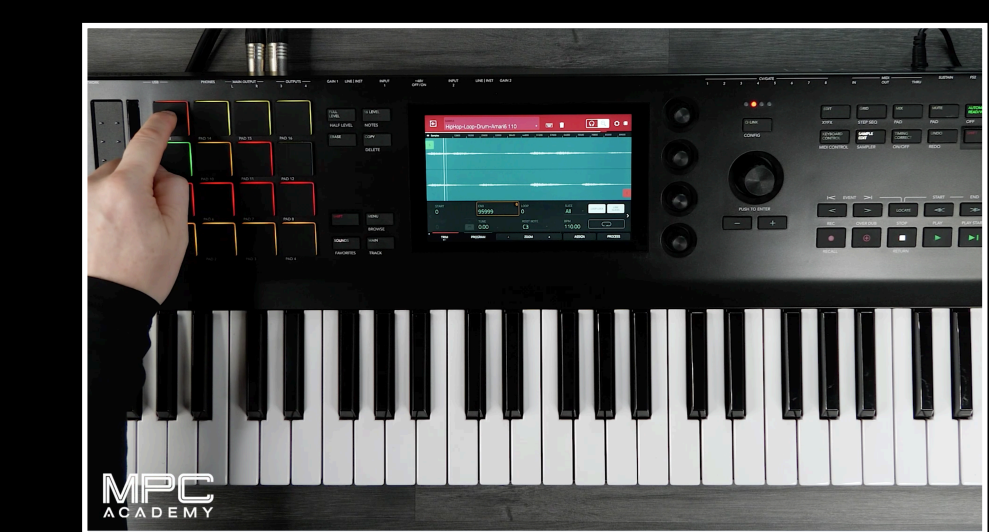

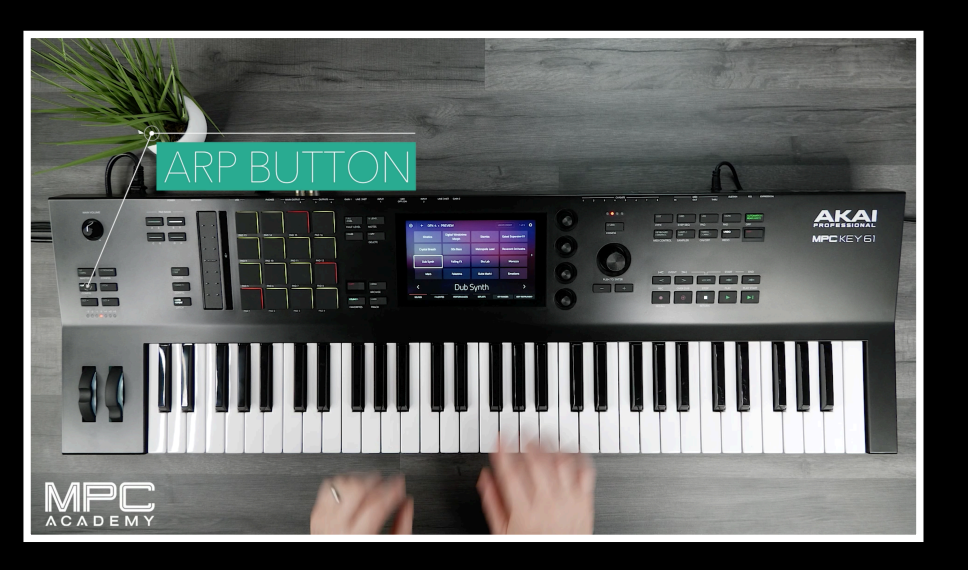

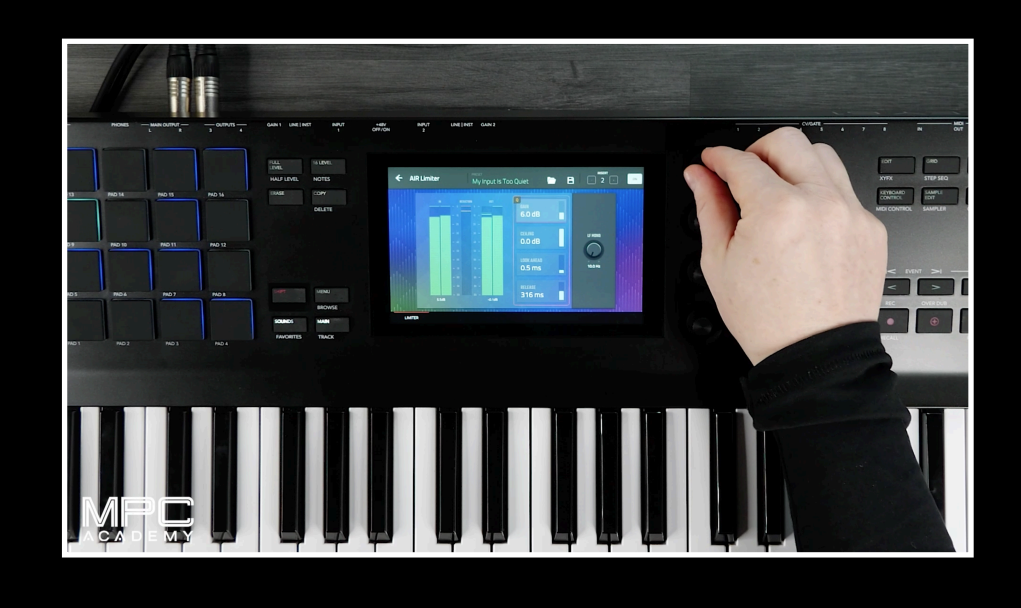

## EPISODE 10 CREATING A SONG ARRANGEMENT

In this Episode. Andy will walk you through the process turning the finished beat into a full song arrangement from the 8 bars. This technique can then be applied to your own music productions.

## EPISODE 11 LO-FI FX & AUTOMATION

In this Episode. Andy will walk you through the process adding Lo-Fi FX and Automation to our finished track adding a whole new depth. He will utilise the new Touch-Strip workflow along with techniques such as Q-Link Mapping and Parameter set up.

## EXPORTING TRACK & STEMS EPISODE 12

In this episode, Andy will walk you though the process of exporting our final track out of MPC Key 61. This video covering many different file formats such as MP3, WAV to Audio Stems.

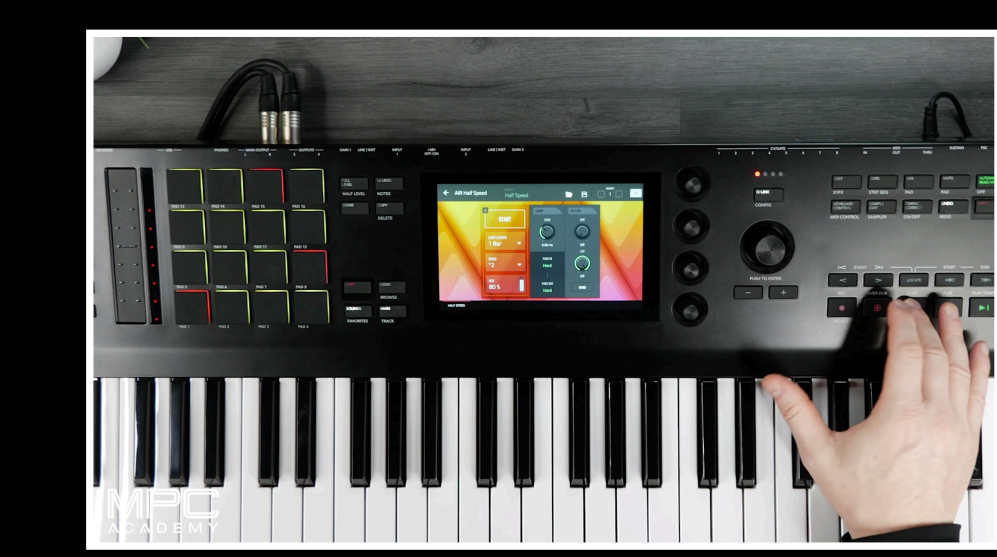

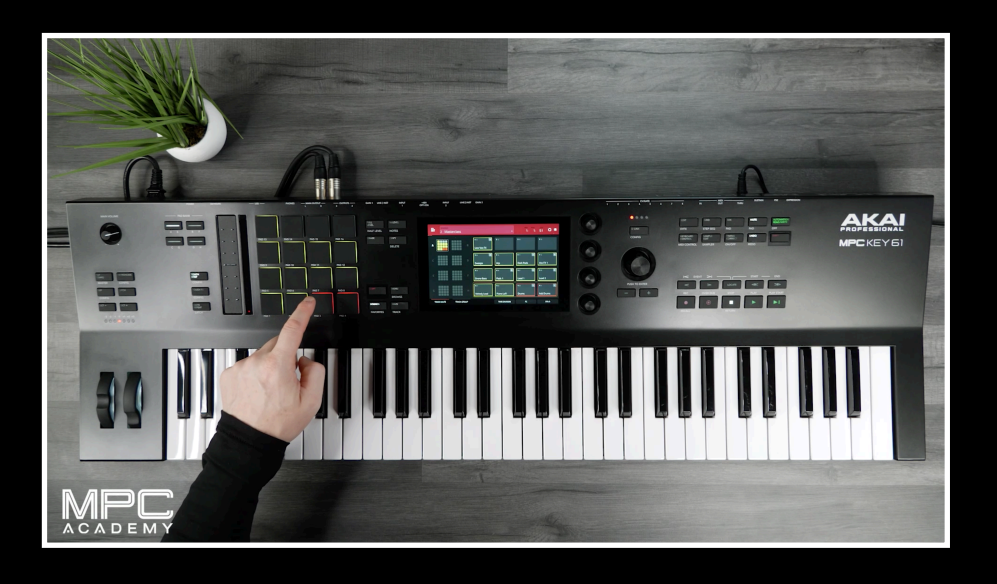

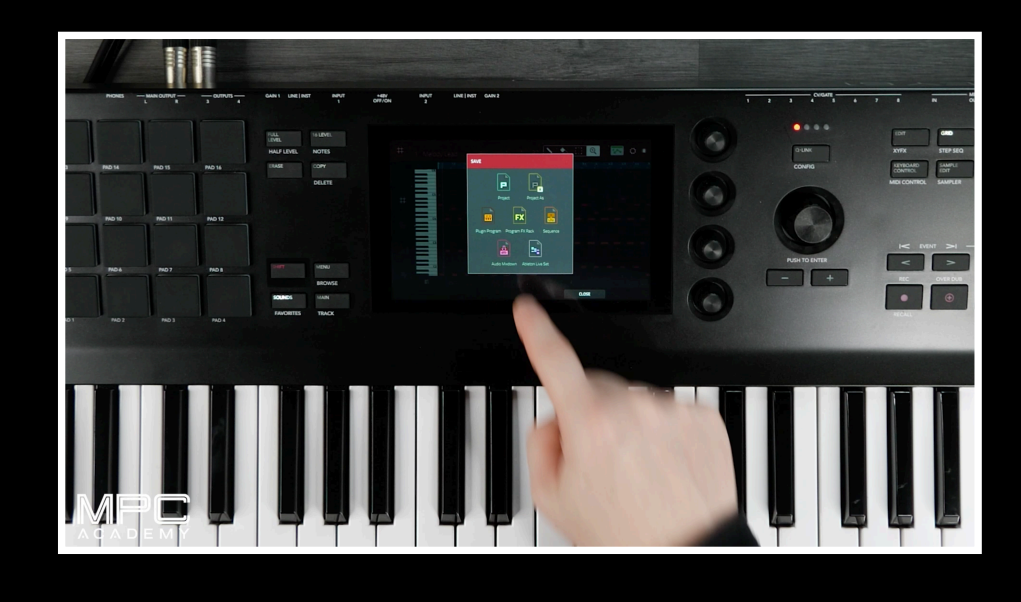

#### EXPAND YOUR SOUNDS

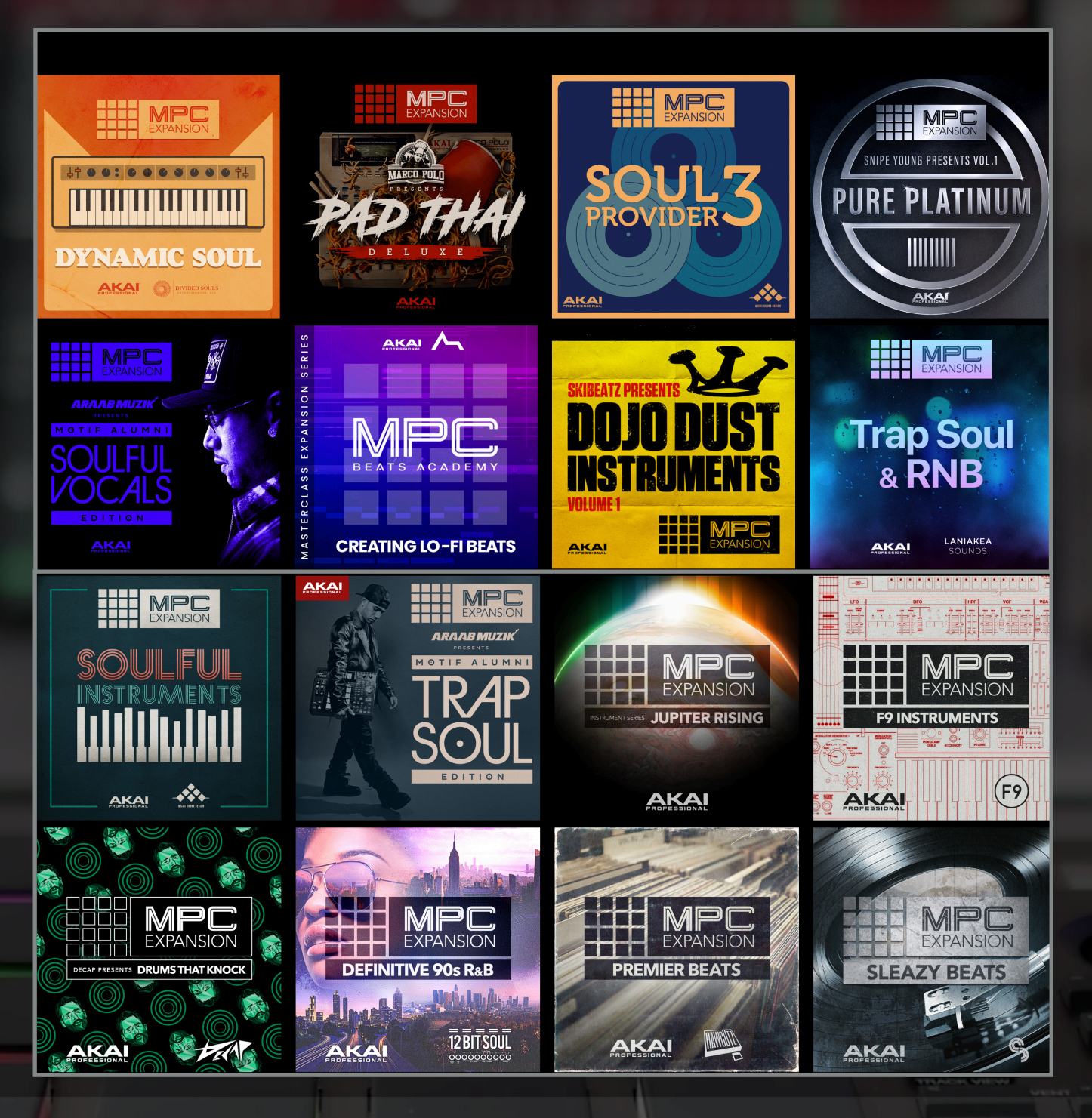

To add new sounds to your *MPC Key 61*, head over to our official MPC Expansions store [https://](https://mpcsoftware.akaipro) [mpcsoftware.akaipro.](https://mpcsoftware.akaipro) where you'll find an inspiring collection of professionally created sample & Instrument packs giving you industry quality sounds. Each pack offers a massive collection of incredible Drum Kits, Melodic Loops to one shots, FX and Vocals expanding your creativity.

SIONAL

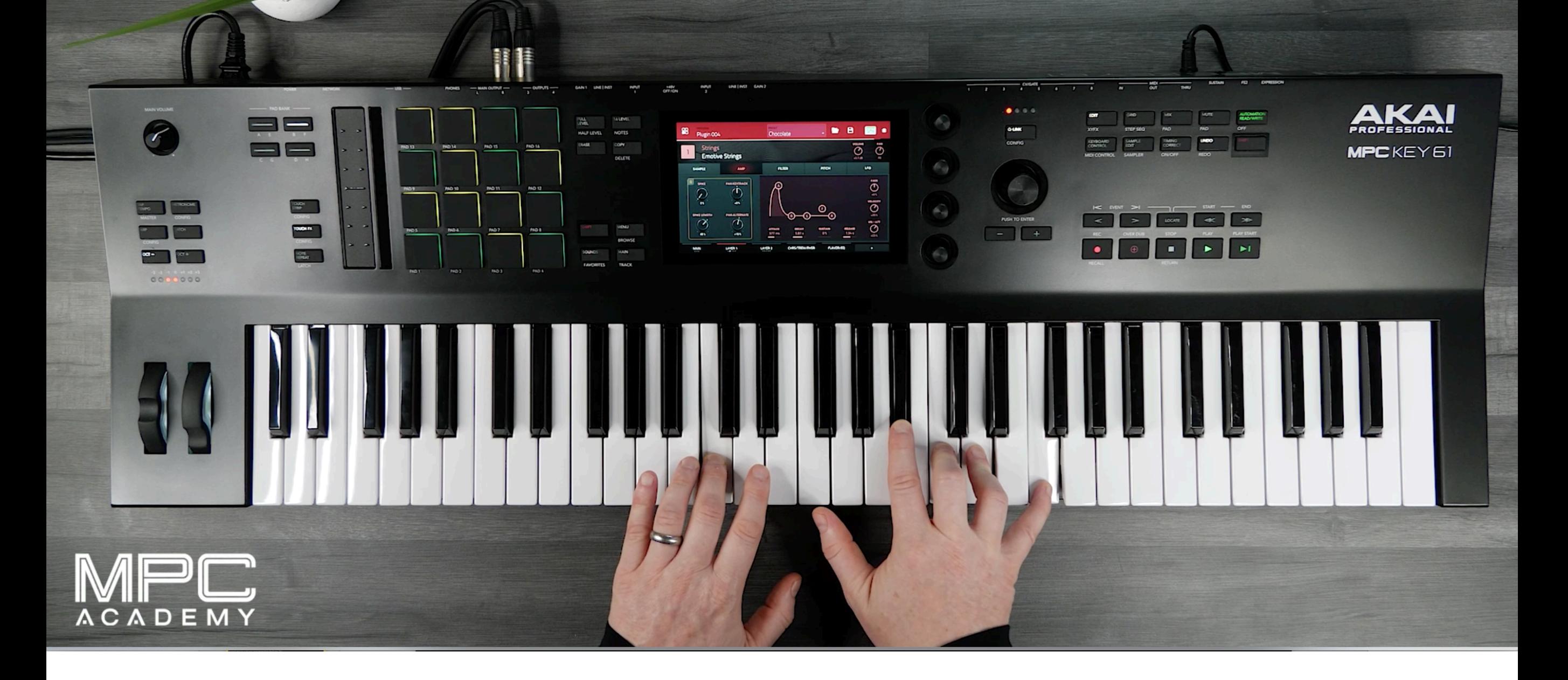

#### **Learn More**

To learn more about MPC Key 61, head over to the MPC Academy www.AkaiPro/ [MPCAcademy.com](http://MPCAcademy.com) where you'll find tutorial videos covering everything from product overviews to production tips and tricks for all your modern styles.